## EDITER LA COUVERTURE JOURNEE

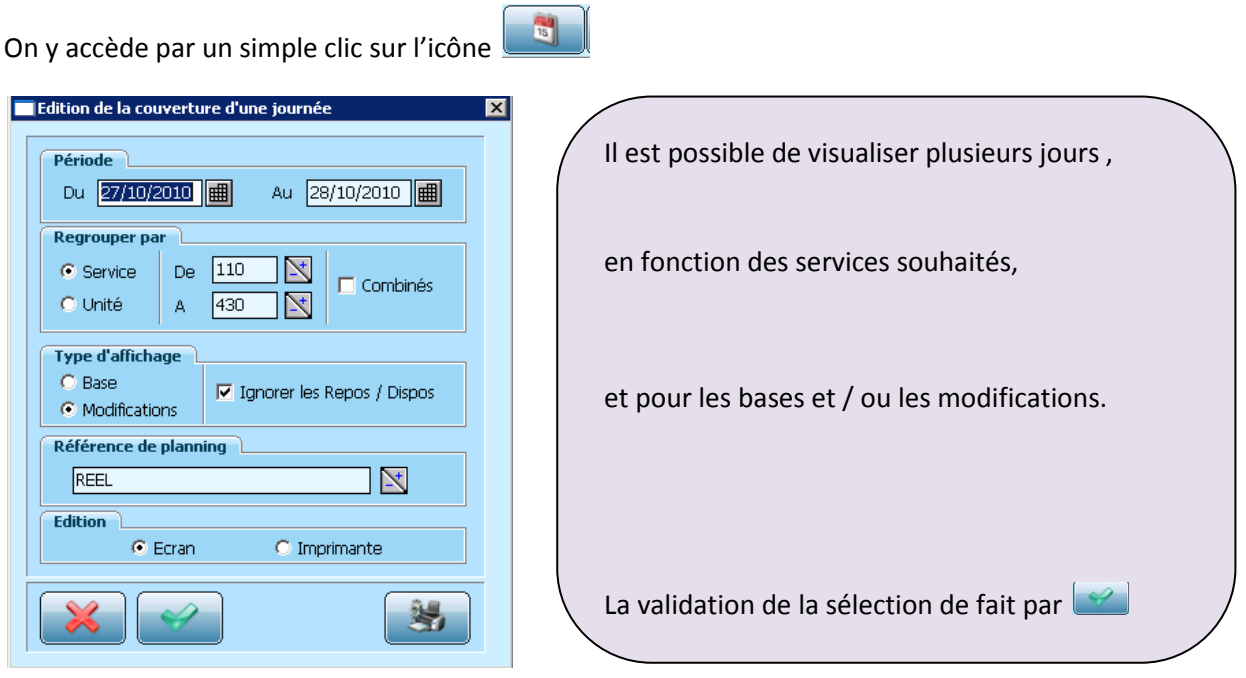

L'option « ignorer les repos/dispos » permet une meilleure visualisation de la couverture de la journée

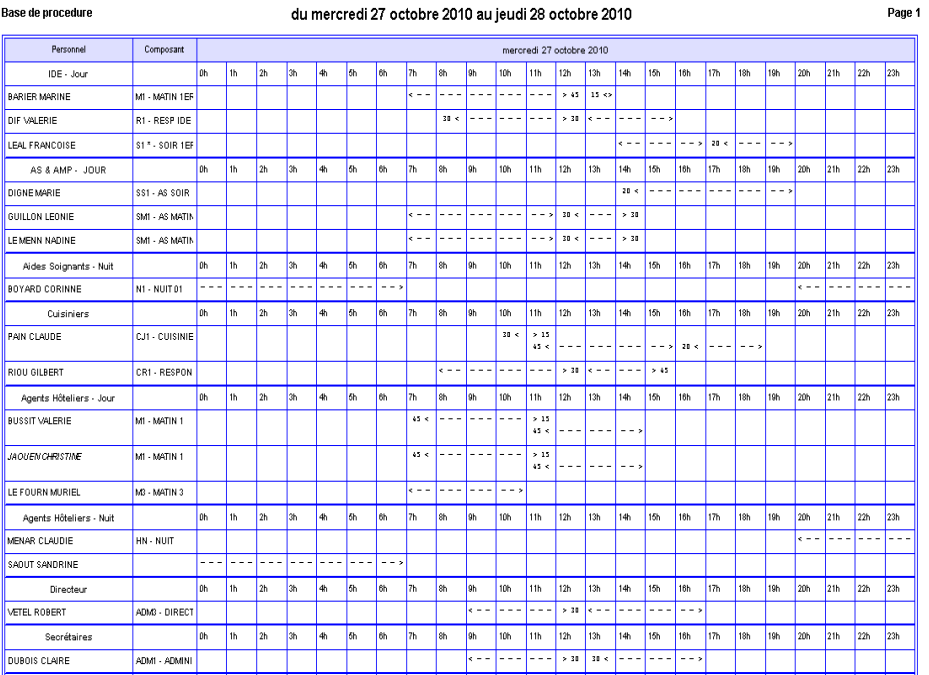

Les pointillés représentent le temps de présence de chaque personne

En cliquant sur la journée de la personne souhaitée, on accéde directement à l'écran d'affichage et de modification des horaires